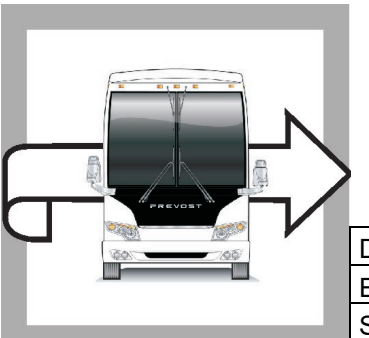

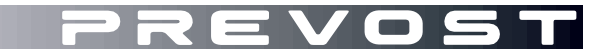

**WB19-40**

BULLETIN

**WARRANTY** 

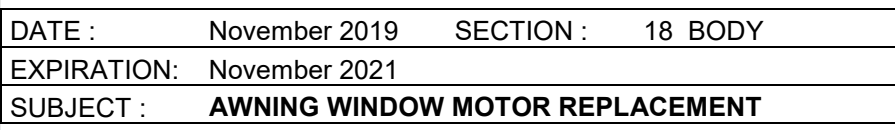

First Release 11-11-2019

## **APPLICATION**

# *NOTICE TO SERVICE CENTERS*

*Verify vehicle eligibility by checking warranty bulletin status with SAP* or via *[ONLINE WARRANTY](https://prevostparts.volvo.com/online/scripts/wgate/yw110n/%21?%7Elanguage=en)  [SYSTEM](https://prevostparts.volvo.com/online/scripts/wgate/yw110n/%21?%7Elanguage=en) available on Service / Warranty tab of Prevost website.*

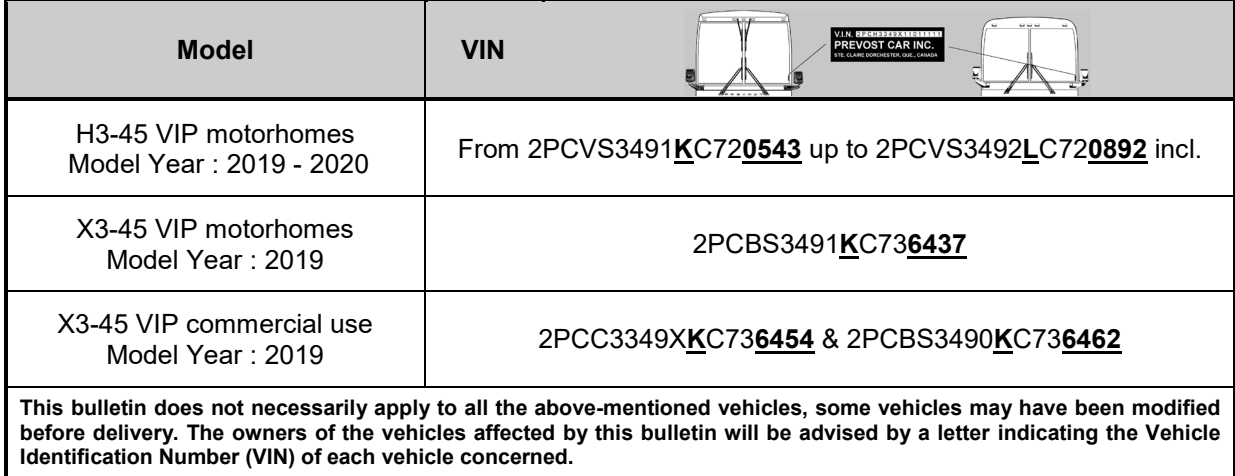

# **DESCRIPTION**

On the vehicles affected by this bulletin, the awning windows motors must be replaced by improved design units with inline ceramic resistors.

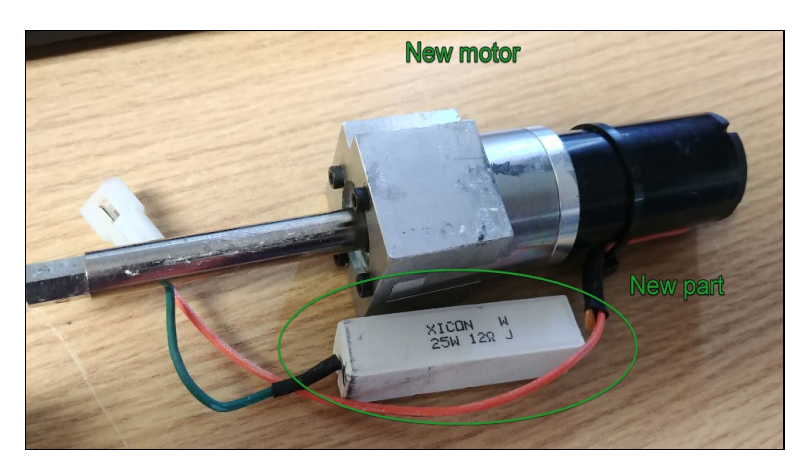

### **MATERIAL**

Order kit # WB19-40 which includes the following parts:

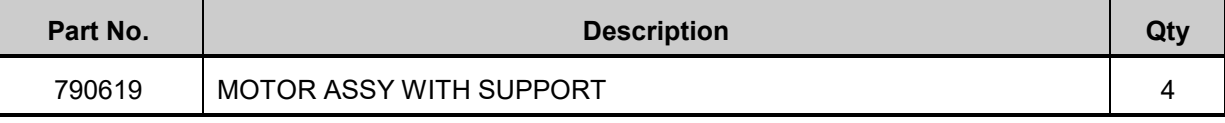

#### *NOTE*

*Material can be obtained through regular channels.*

### **PROCEDURE**

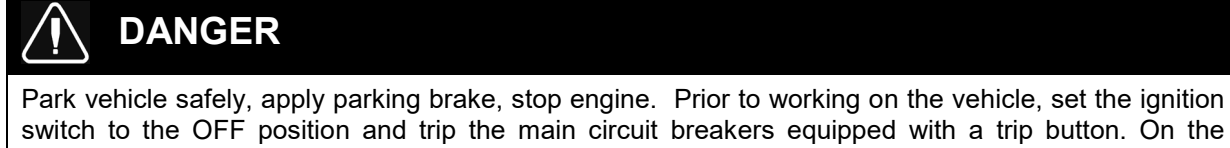

Commuter type vehicles, set the battery master switch (master cut-out) to the OFF position. Lock out & Tag out (LOTO) must be performed during set-up, maintenance or repair activities. Refer to your local procedure for detailed information regarding the control of hazardous energy.

1. Remove the old window motor.

#### *NOTE*

*The motor is located at the bottom of the window frame (opening section of the window) and is connected to the window actuating arm.* 

- − Remove the bottom window cover to access the motor (four top screws & four bottom screws Figure 1).
- Disconnect the motor (2 PIN connector Figure 2).
- Remove the window arm stop screw located on the lower part of the vehicle window frame (arm rail on the fixed part of the window frame – Figure 1).
- Disengage the arm roller from the vehicle frame (rotate down to unhinge).
- − Rotate the arm to access the set screw holding it to the motor shaft Figure 3.
- Loosen the arm set screw & pull the arm off the motor shaft.
- − Remove the two bottom screws securing the motor to the window frame Figure 3.
- − Remove the old motor.
- 2. Install the new motor with inline ceramic resistor.
	- − Position the new motor (with inline ceramic resistor) and secure to the frame using the previously removed bottom screws.
	- − Install the arm on the hex tip of the new motor.
	- − Secure the arm to the shaft (set screw).
	- − Rotate the arm and insert the roller in the vehicle frame rail (move up).
	- − Reinstall the arm stop screw at the bottom of the rail.
	- Connect the new motor (make sure the resistor will clear frame and cover).
	- − Reinstall the window bottom cover (top & bottom screws).
	- − Reconnect the vehicle power supply & cycle (open/close) the window at least 5 times to confirm proper function.

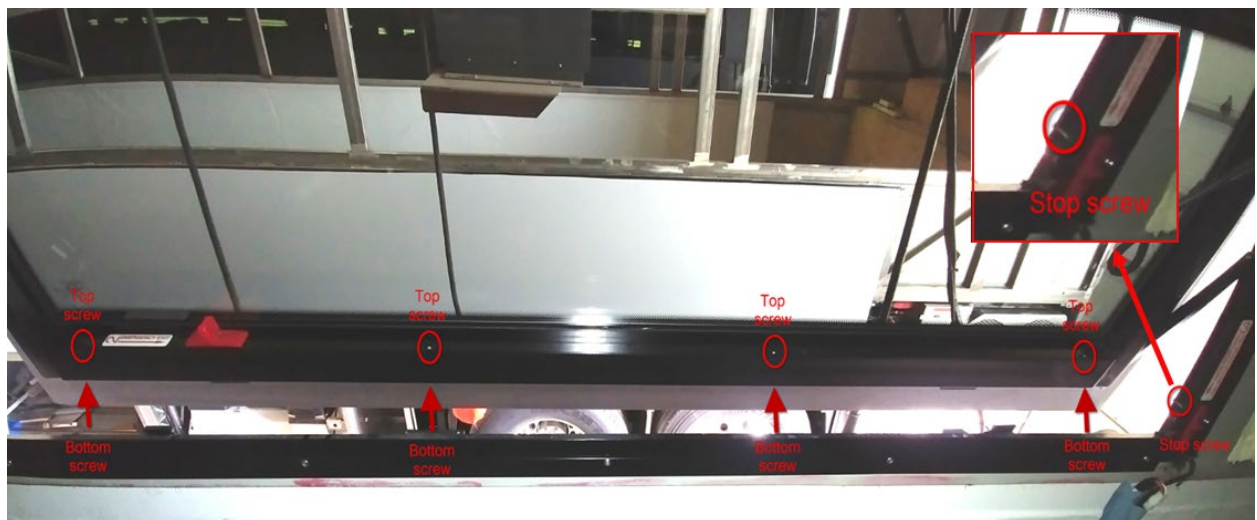

**FIGURE 1: COVER (4 TOP & 4 BOTTOM) AND RAIL STOP SCREWS**

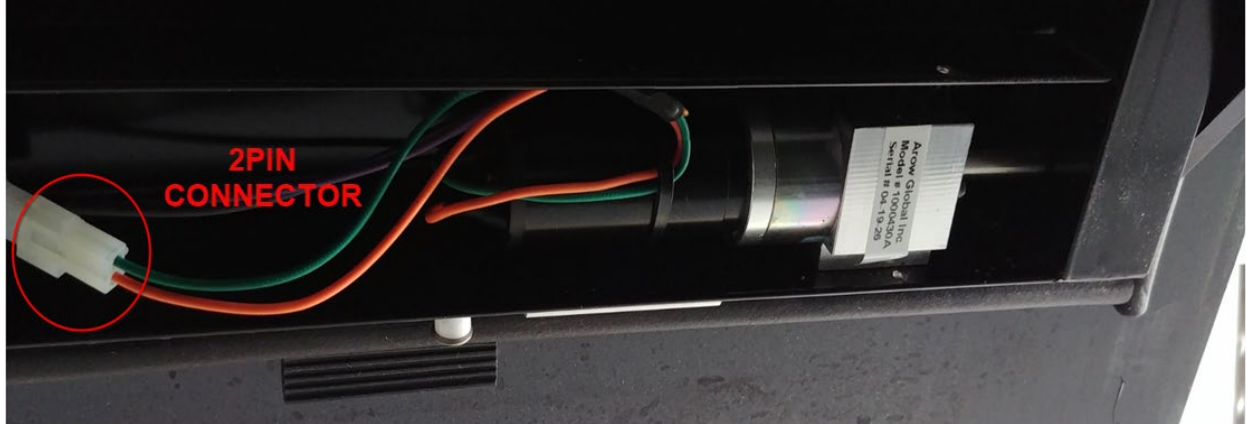

**FIGURE 2: MOTOR CONNECTOR**

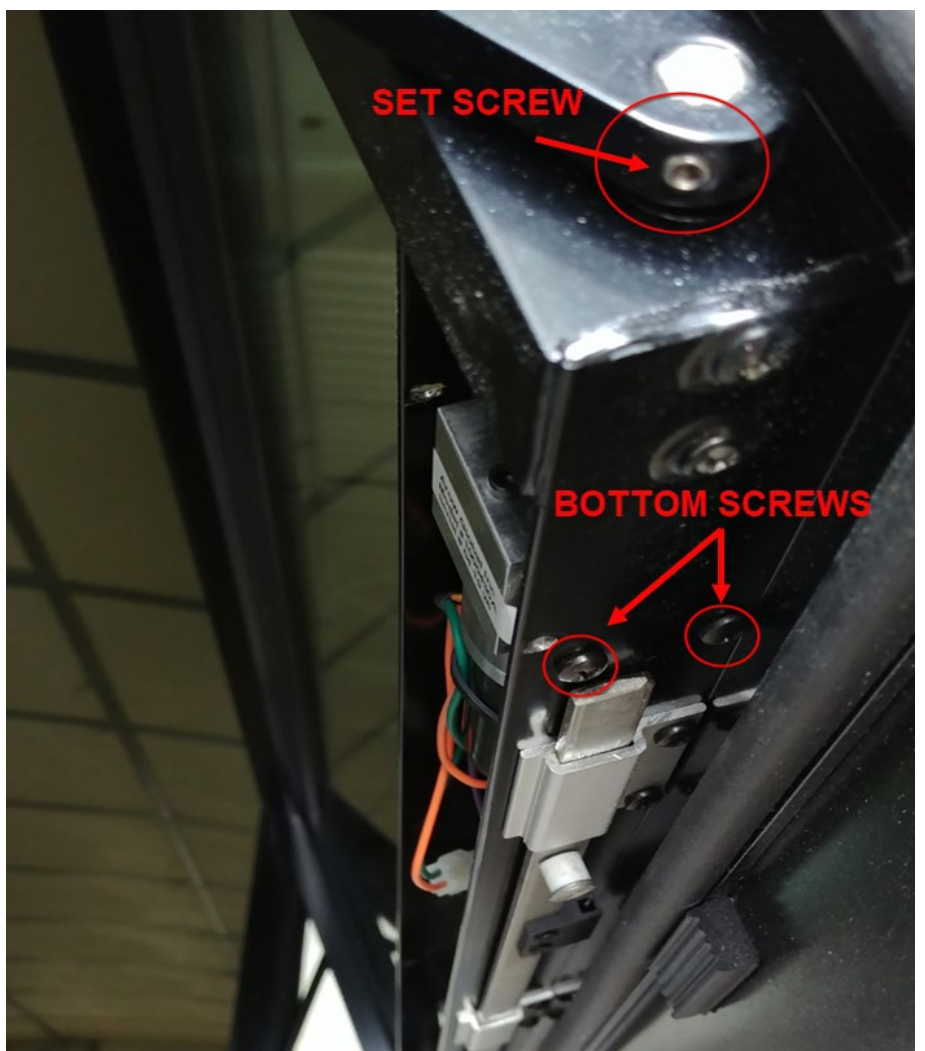

 **FIGURE 3 : ARM SET SCREW (TO MOTOR SHAFT) & MOTOR BOTTOM SCREWS (2X)**

## **PARTS / WASTE DISPOSAL**

All replaced parts must be returned to Prevost according to the Return Shipping Instructions available on <https://www.prevostcar.com/content/warranty-documents> for full reimbursement. A copy of the warranty claim form must be enclosed with the shipment.

Discard waste according to applicable environmental regulations (Municipal/State[Prov.]/ Federal)

#### **WARRANTY**

This modification is covered by Prevost's normal warranty. We will reimburse you the parts and 1 1/2 hour(s) (1.5) of labor upon receipt of a warranty claim. Please submit claim via our Online Warranty System, available at [www.prevostcar.com](http://www.prevostcar.com/) (under Service \ Warranty section). Use Claim Type: "Bulletin/Recall" and select ''Warranty Bulletin WB19-40 ".

### **OTHER**

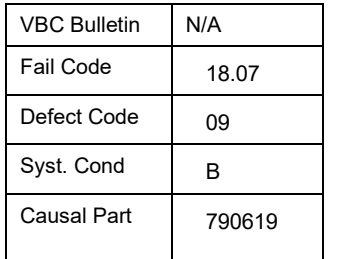

Access all our Service Bulletins on *http://techpub.prevostcar.com/en/* or scan the QR-Code with your smart phone.

**Are you a Vehicle owner?** *E-mail us at [technicalpublications\\_prev@volvo.com](mailto:technicalpublications_prev@volvo.com) and type "ADD" in the subject to receive warranty bulletins applicable to your vehicle(s) by e-mail*.

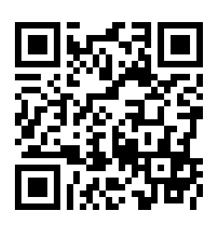